# **TROUBLESHOOTING**

**EvaluationKit** 

## **UNABLE TO VIEW SURVEY**

#### **YOUR BROWSER MUST ACCEPT COOKIES!**

**EvaluationKit requires cookies!** They will be deleted when you close your browser. If you are seeing an error message regarding cookies or can't see anything, then you probably need to enable 3rd party cookies.

#### **SAFARI**

1. From the Safari menu, click "Preferences"

2. Select the "Privacy" tab from the top of the dialog box

3. Change the settings for Block cookies and other website data: Allow

\* You may need to restart Safari for settings to take effect For more information: Cookie Settings [Safari](https://support.apple.com/kb/PH17191?locale=en_US)

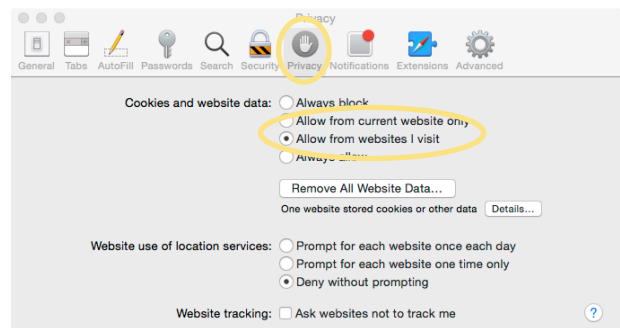

### **GOOGLE CHROME**

1. Click the Chrome menu icon in the upper-right corner of the browser

- 2. Click "Settings"
- 3. Click "Show advanced settings..."
- 4. Under the Privacy section, click "Content settings..."
- 5. Under Cookies, check Allow local data to be set

For more information: [Enable Cookies Google Chrome](https://support.google.com/accounts/answer/61416?hl=en)

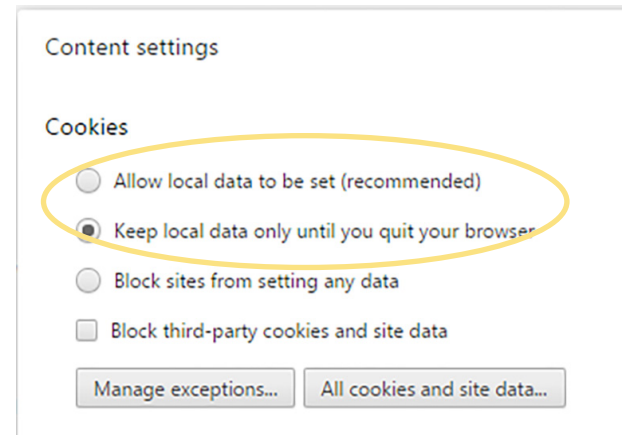

#### **MOZILLA FIREFOX**

- 1. Click either the menu icon or Tools menu
- 2. Select "Options"
- 3. Click on the "Privacy" link
- 4. Under History section, select either Remember history or Use custom settings for history

5. If selecting Use custom settings for history, check Accept cookies from sites and select Always in the drop-down menu.

6. Click OK

\* You may need to restart Firefox for the changes to take effect For more information: [Enable cookies Firefox](https://support.mozilla.org/en-US/kb/enable-and-disable-cookies-website-preferences)

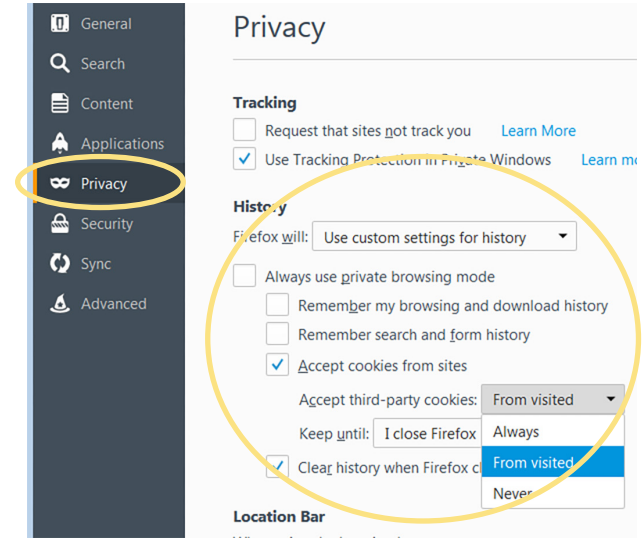

### **CANNOT LOG IN**

#### **ARE YOU SEEING THIS LOGIN BOX?**

**Ringling College**<br>of Art + Design

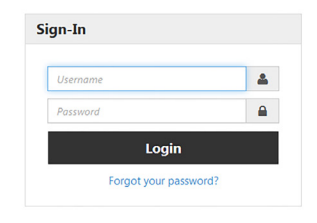

Well, you are in the wrong spot. Please click the direct link from EvaluationKit in your email or the link in your course navigation area from Canvas.

## **IT WON'T LET ME SUBMIT MY EVALUATION**

#### **SESSION TIME TIMED OUT**

Thank you for taking the time to fill out the evaluation; however, to keep things secure Evaluation-Kit has around a half-hour time limit. You will have to start over. You can always click the "Save & Come Back Later" button to periodically save your changes. If you continue to have issues make sure you have cookies enabled in your browser.

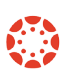

**RINGLING COLLEGE OF ART & DESIGN INSTITUTIONAL TECHNOLOGY SUPPORT@RINGLING.EDU**